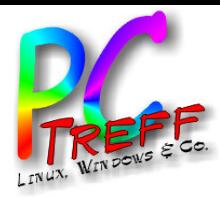

# **3**Subdomains auf interne Server umleiten

PC-Treff-BB Roland Egeler

**PC-Treff -BBPCTreff -BB**S $\mathbf{v}$ bdo $\mathsf E$ ain ວ<br>ທີ່ do, **S**  $\Box$ bdo $\mathbf E$ ain o.<br>0 dp, F olie **ب** olie **1 v on 19 © 08.0 4.2** <u>59</u> **08.0 4.2**

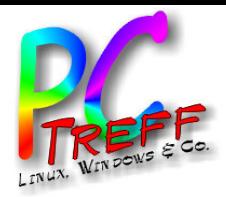

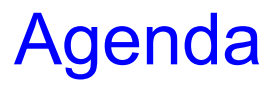

- Motivation
- Exkurs DynDNS
- Umleitung von Subdomains beim Provider
- **3**Agenda • Umleitung von Subdomains auf interne Server

**PC-Treff -BBPC-Tre** s.o d**ff -BB**S $\mathbf{v}$ bdo $\mathsf E$  **8.0** ain o, **S**  $\Box$ bdo $\mathbf E$ ain s.o dp, F olie **ب** olie  $\sim$ **von 19 © 04.2 308.0 4.2**

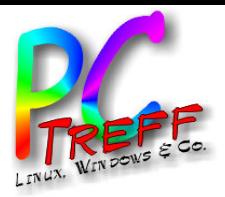

- **3**Motivation • Mehrere (Web-)Server über eine einzige Domain anbieten
	- Unterscheidung über Pfad
	- Unterscheidung über Subdomain
	- Bei privatem DSL-Anschluss DynDNS notwendig
	- Wildcardzertifikat notwendig
		- Siehe gesonderter Vortrag vom 13.04.2019

**PC-Treff -BBPC-Tre** s.o d**ff -BB**S $\mathbf{v}$ bdo $\mathsf E$ ain o, **S**  $\Box$ bdo $\mathbf E$ ain s.o dp, F olie **ب** olie **3von 19 © 08.0 4.2** <u>59</u> **08.0 4.2**

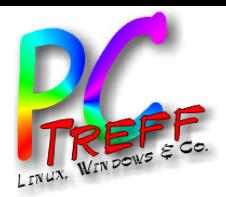

**PC- T r e**

S $\mathbf{v}$ bdo $\mathsf E$ ain

**© 08.0 4.2** <u>59</u>

**08.0 4.2**

**S**  $\Box$ bdo $\mathbf E$ ain

s.o do,

p, F

olie , <sup>F</sup> olie **4**

**von 19**

s.o d

**PC- T r e**

**ff -**

**ff -**

**B B**

**B B**

- Üblicherweise bekommt jeder DSL-Anschluss jeden Tag eine neue IP-Adresse
- Suboptimal, wenn dort ein Server betrieben wird
- Man müsste jedesmal beim Zugriff nachfragen
- Lösung DynDNS
- Exkurs DynDNS<br>
 Üblicherweise bekommt jeder DSL-An<br>
 eine neue IP-Adresse<br>
 Suboptimal, wenn dort ein Server betri<br>
 Man müsste jedesmal beim Zugriff nac<br>
 Lösung DynDNS<br>
 DSL-Router gibt bei jedem Verbindung<br>
Adress • DSL-Router gibt bei jedem Verbindungsaufbau IP-Adresse weiter
	- AVM (FritzBox) bietet das an
	- Provider bieten das an ([StratoDynDNS])

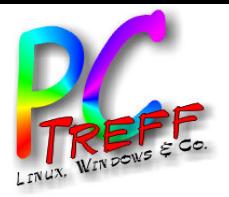

## • Aktivierung

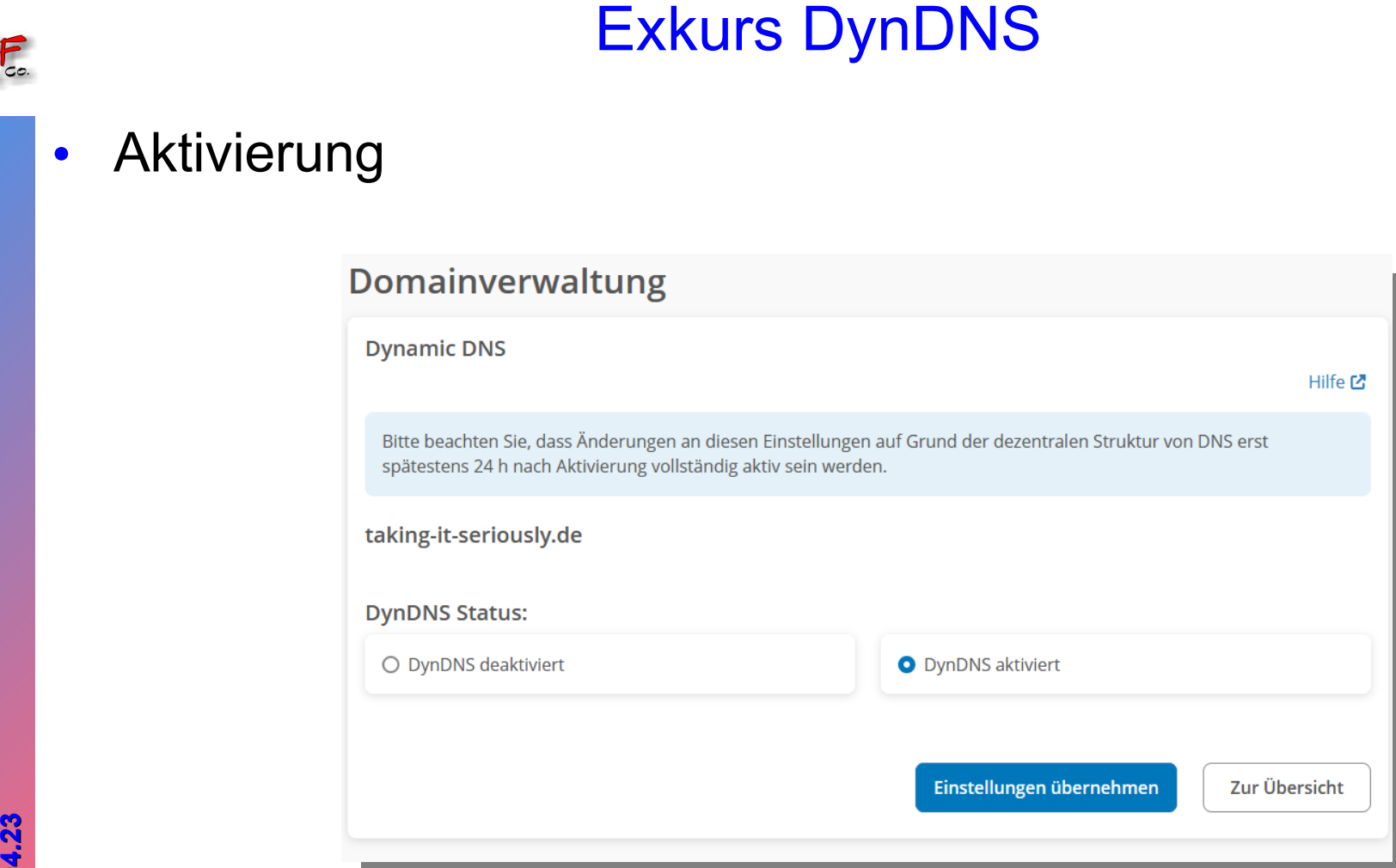

**CON** 

**© 08.0**

**4.2 3**

**4.2**

**08.0**

**CON** 

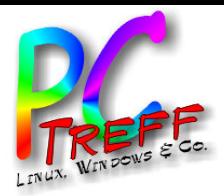

**PC** S $\mathbf{v}$ bdo**SO** 

**© 08.0**

**4.2 3**

**4.2**

**08.0**

**S**  $\Box$ bdo $\mathbf E$ ain

 $\mathsf E$ ain

s.o do,

p, F

olie , <sup>F</sup> olie **6**

**von 19**

s.o d

**PC**

**-Tre**

**-Tre**

**ff -**

**ff -**

**BB**

**BB**

- Exkurs DynDNS<br>
 https://dyndns.strato.com/nic/update?<br>
hostname=<domain>&myip=<ipaddr><br>
 FritzBox → Strato<br>
 Strato<br>
 Strato<br>
 Strato<br>
 Strato<br>
 Strato<br>
 Strato<br>
 Strato<br>
 Strato<br>
 Strato<br>
 Strato<br>
 Strato<br>
 • https://dyndns.strato.com/nic/update? hostname=<domain>&myip=<ipaddr>
	- FritzBox  $\rightarrow$  Strato

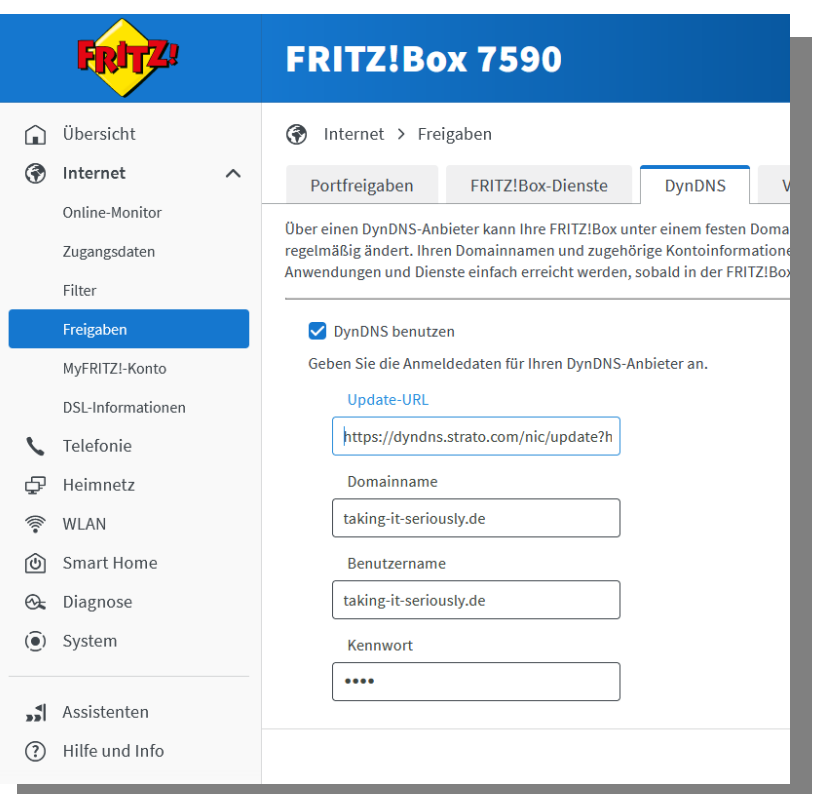

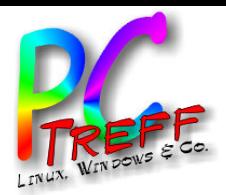

- Provider muss Subdomains anbieten
- Jede Subdomain könnte auf eigene IP-Adresse zeigen
- Hier nicht gewünscht
- Jede Subdomain soll auf dieselbe IP-Adresse zeigen
- **321 Umleitung von Subdomains beim Provider**<br> **3** Provider muss Subdomains anbieten<br> **3** Jede Subdomain könnte auf eigene IP-Adresse zeigen<br> **3** Hier nicht gewünscht<br> **3** Jede Subdomain soll auf dieselbe IP-Adresse zeigen<br> • DynDNS wird bei üblichen DSL-Providern gebraucht
	- Siehe Exkurs
	- Umleitung der IP-Adresse über "CNAME"-Eintrag

**PC-Treff -BB**۰ **PC-Treff -BB**S $\mathbf{v}$ bdo $\mathsf E$ ain ວ<br>ທີ່ do, **S**  $\Box$ bdo $\mathbf E$ ain o.<br>0 dp, F olie **ب** olie **7von 19 © 08.0 4.2** <u>59</u> **08.0 4.2**

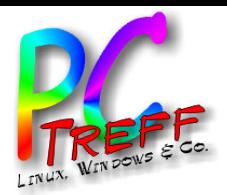

• Subdomains anlegen

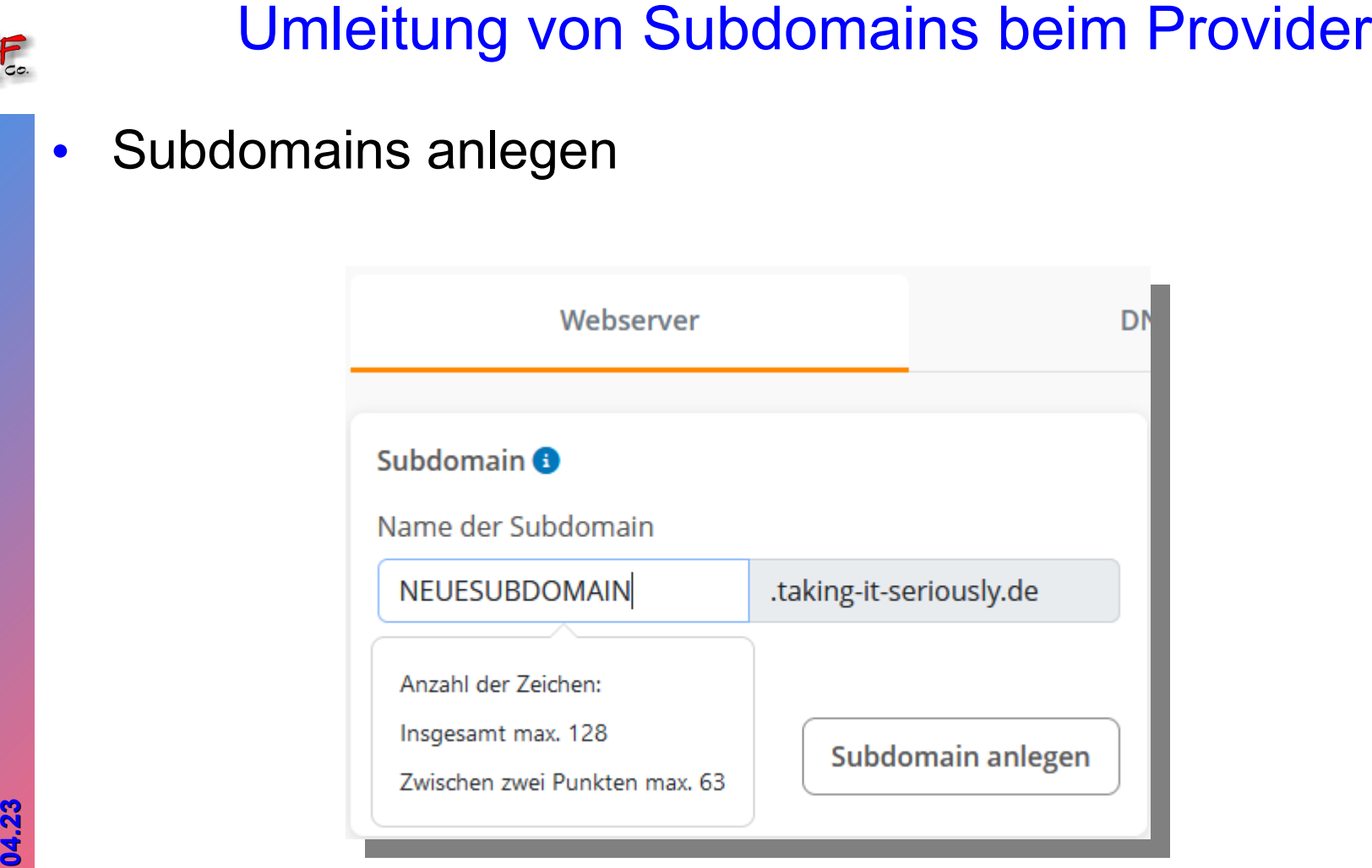

**PC-Treff -BBBPC-Treff -B**Subdo**CON**  $\mathsf E$ ain s.o do, Subdo**CON**  $\mathbf E$ ain s.o dp, F olie , <sup>F</sup> olie **8von 19 © 08.0 4.2 308.0 4.2**

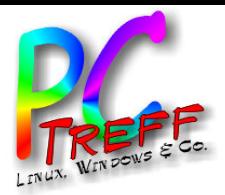

**PC** S $\mathbf{v}$ bdo $\mathsf E$ ain

**© 08.0 4.2** <u>59</u>

**08.0 4.2**

**S**  $\Box$ bdo $\mathbf E$ ain

**PC**

**-Treff -BB**

**-Treff -BB**

۰

olie با olie **9**

**von 19**

s.o do,

p, F

s.o d

- Subdomains angelegt
- Hier:
	- bookstack (Wiki)
	- git (Versionskontrolle)
	- nextcloud (Eigene Cloud)

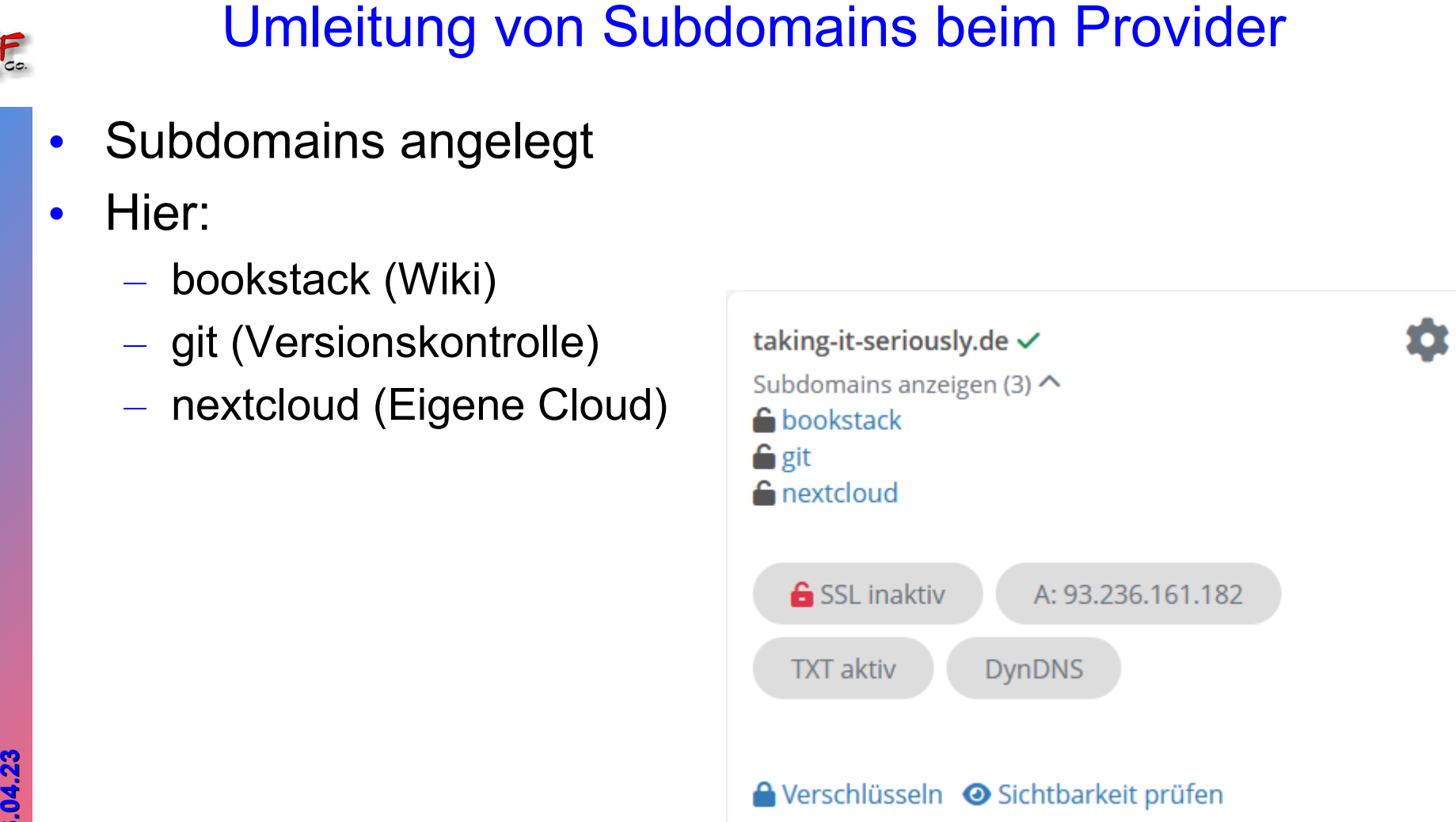

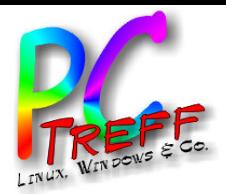

**PC** S $\mathbf{v}$ bdo $\mathsf E$ ain

**© 08.0 4.2** <u>59</u>

**08.0 4.2**

**S**  $\Box$ bdo $\mathbf E$ ain

s.o do,

p, F

olie , <sup>F</sup>

olie **10**

**von 19**

s.o d

**PC**

**-Tre**

**-Tre**

**ff -**

**ff -**

**BB**

**BB**

- Eintrag CNAME
	- Hier wird die jeweilige Subdomain auf die Hauptdomain umgeleitet

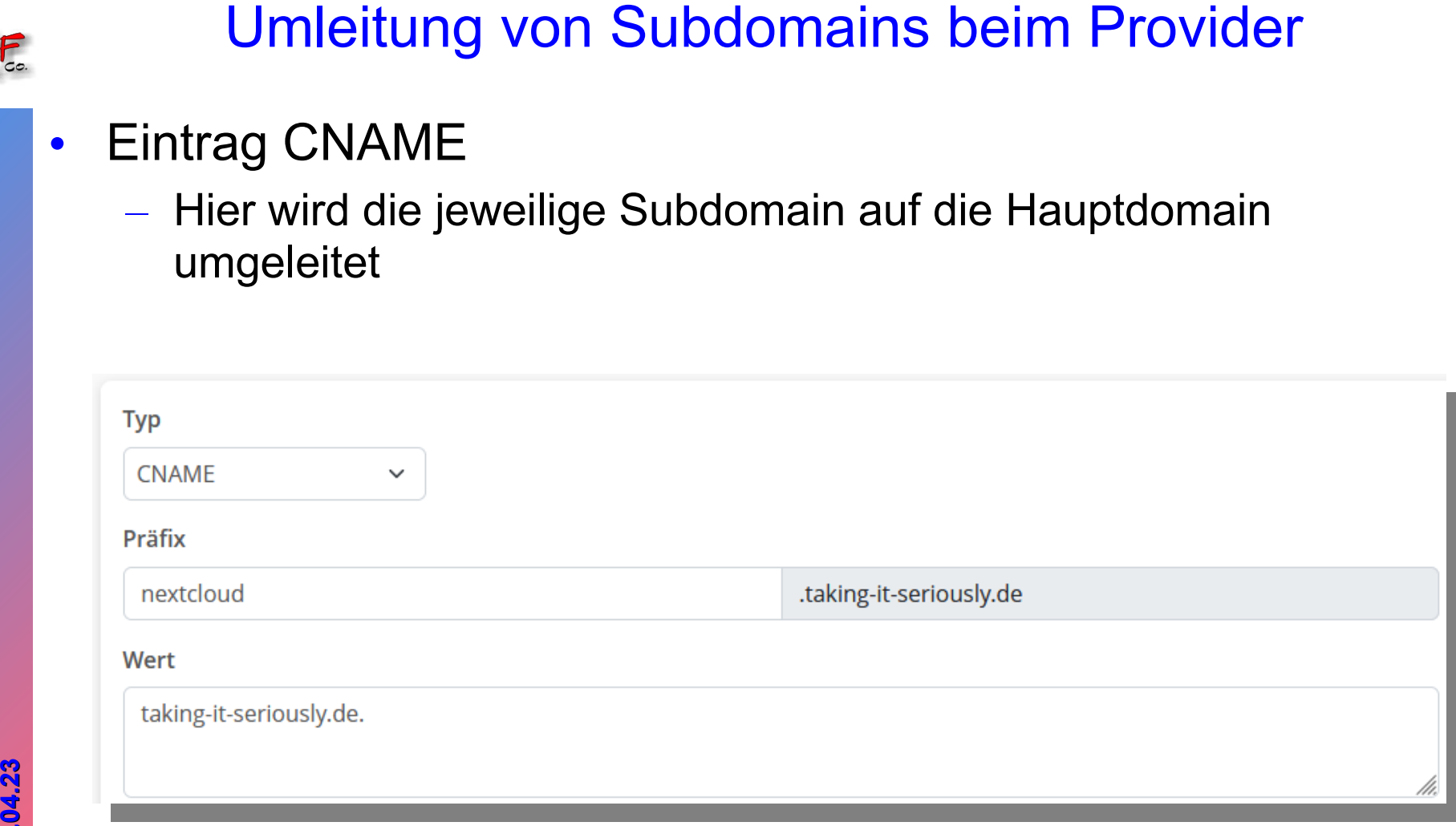

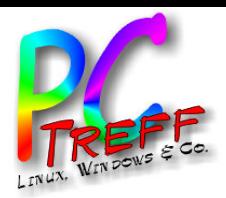

- **3**<br> **3** Umleitung von Subdomains auf interne Server<br>
 Verbindung muss im eigenen Netz an einem zentralen<br>
Server ankommen<br>
 Muss durch beteiligte Hardware "getunnelt" werden<br>
 DSL-Router (FritzBox, Turris Omnia o.ä.)<br> • Verbindung muss im eigenen Netz an einem zentralen Server ankommen
	- Muss durch beteiligte Hardware "getunnelt" werden
		- DSL-Router (FritzBox, Turris Omnia o.ä.)
		- Eventuell Firewall (pfsense, ipFire o.ä.)
	- Der zentrale Webserver unterscheidet die Quellen
		- Anhand eines Pfades
		- Anhand der Subdomain
	- Webserver
		- apache
		- nginx

**PC-Treff -BBPC-Treff -BB**S $\mathbf{v}$ bdo $\mathsf E$ ain s.o do, **S**  $\Box$ bdo $\mathbf E$ ain s.o dp, F olie , <sup>F</sup> olie **11 v on 19 © 08.0 4.2** <u>59</u> **08.0 4.2**

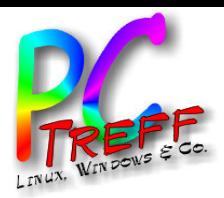

• Tunneln durch FritzBox

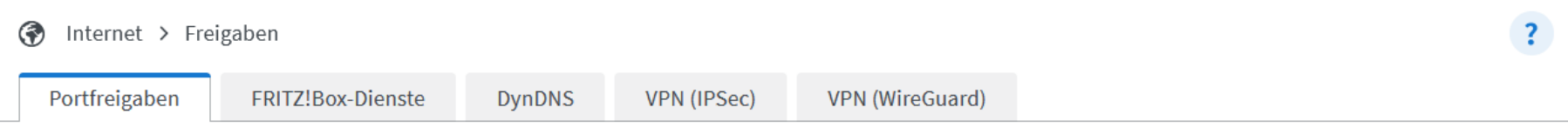

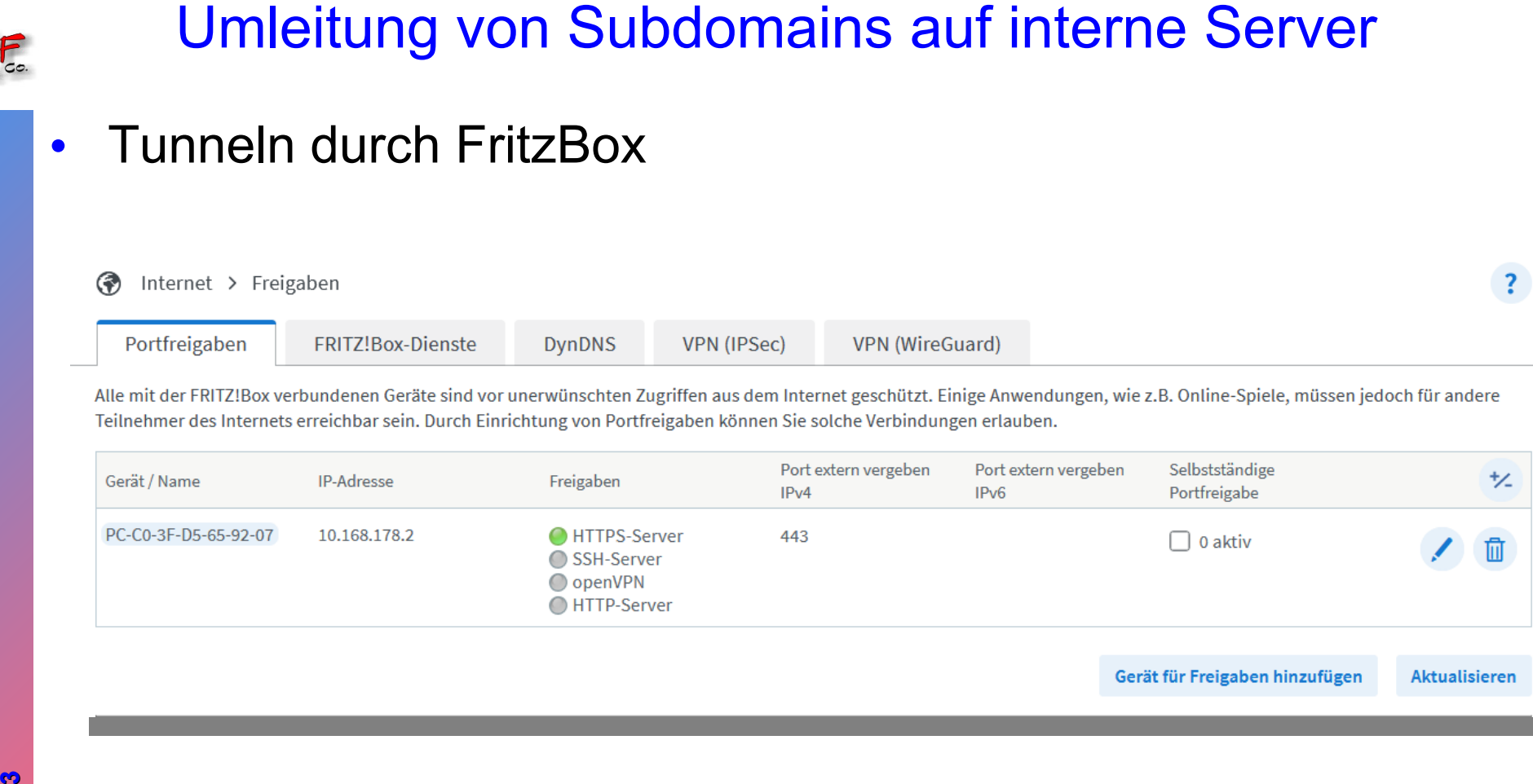

**Aktualisieren** 

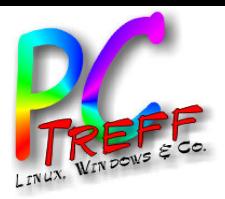

• Tunneln durch FritzBox

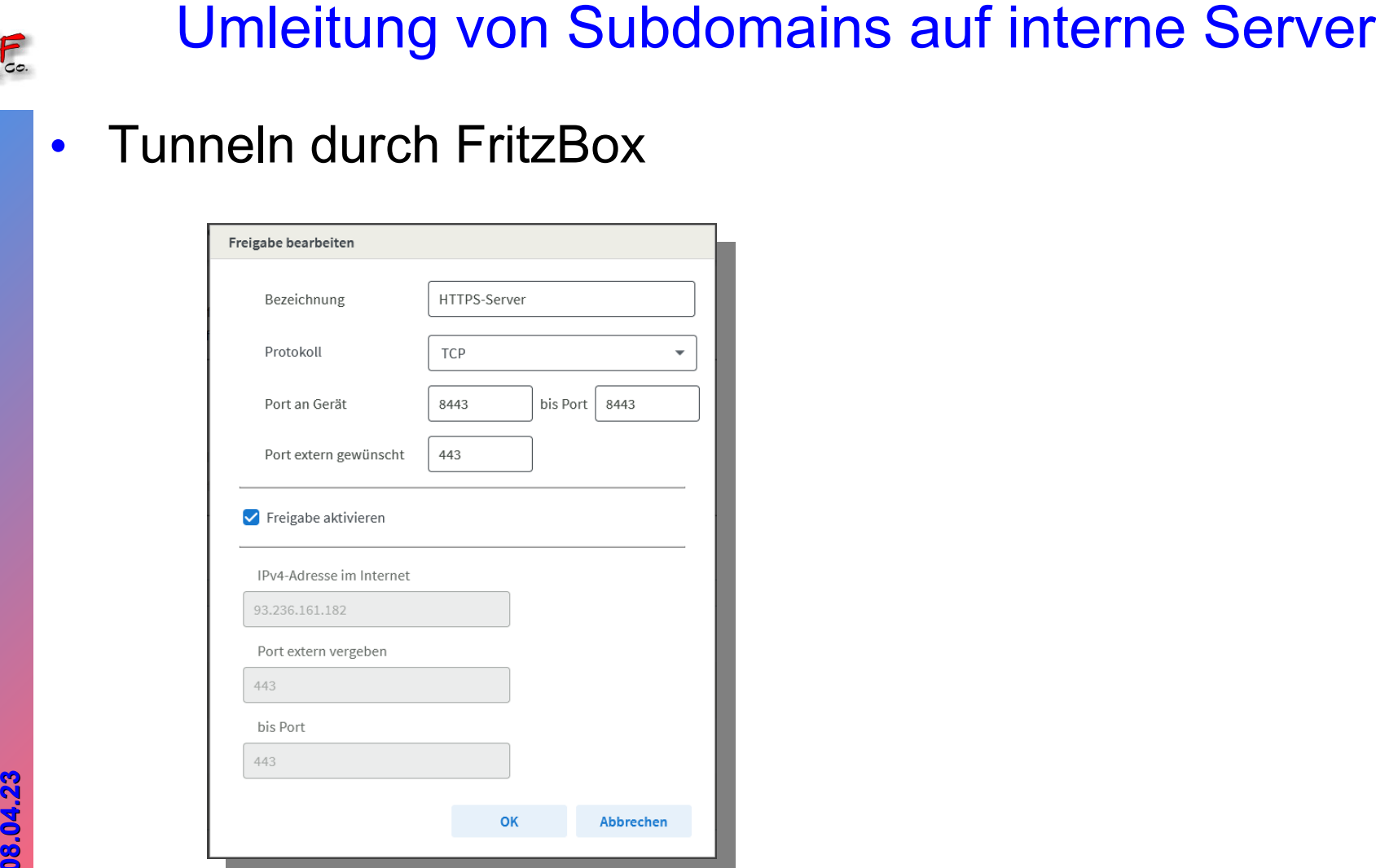

**PC-Treff -BBPC-Treff -BB**S $\mathbf{v}$ bdo $\mathsf E$ ain s.o do, **S**  $\Box$ bdo $\mathbf E$ ain s.o dp, F olie , <sup>F</sup> olie **13 von 19 © 08.0 4.2** <u>59</u> **08.0 4.2**

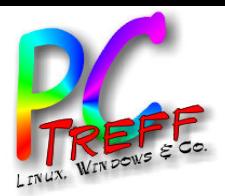

• Tunneln durch pfSense

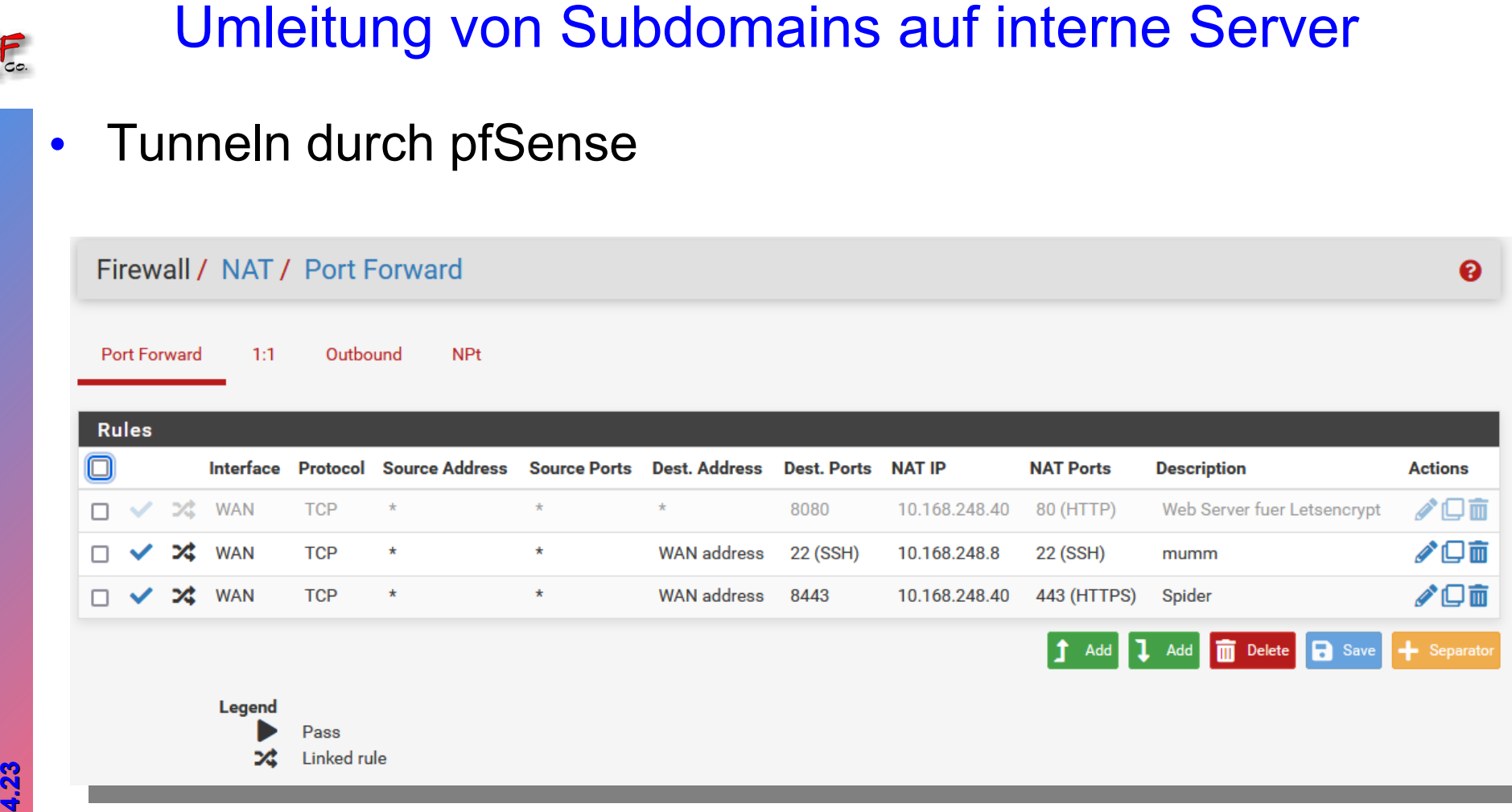

**PC-Treff -BBPC-Treff -BB**S $\mathbf{v}$ bdo $\mathsf E$ ain s.o do, **S**  $\Box$ bdo $\mathbf E$ ain s.o dp, F olie , <sup>F</sup> olie **14 von 19 © 08.0 4.2** <u>59</u> **08.0 4.2**

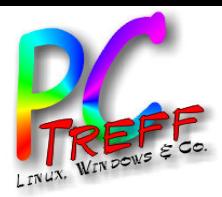

# **3**<br> **3**<br> **3**Umleitung durch Pfad (apache)<br>
Umleitung durch Pfad (apache)<br>
SILProxyEngine On<br>
ProxyPass /nextcloud https://nextcloud/<br>
ProxyPassReverse /nextcloud https://nextcloud.egeler.home/<br>
SSLEngine on<br>
SSLEngine on<br>

• Umleitung durch Pfad (apache)

<VirtualHost \*:443>

SSLProxyEngine On

ProxyPass /nextcloud https://nextcloud/

ProxyPassReverse /nextcloud https://nextcloud.egeler.home/

SSLEngine on

SSLCertificateFile /etc/apache2/letsencrypt/\*.taking-it-seriously.de.cer

SSLCertificateKeyFile /etc/apache2/letsencrypt/\*.taking-it-seriously.de.key

</VirtualHost>

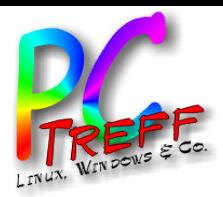

# **320 Umleitung von Subdomains auf interne Server**<br> **3**<br> **3**Umleitung durch Subdomain (apache)<br>  $\leq$ VirtualHost \*:443><br>  $\leq$ SELProxyEngine On<br>
ServerName nextcloud.taking-it-seriously.de<br>
ProxyPass / https://nextcloud.ege

• Umleitung durch Subdomain (apache)

<VirtualHost \*:443>

SSLProxyEngine On

ServerName nextcloud.taking-it-seriously.de

ProxyPass / https://nextcloud.egeler.home/

SSLEngine on

SSLCertificateFile /etc/apache2/letsencrypt/\*.taking-it-seriously.de.cer

SSLCertificateKeyFile /etc/apache2/letsencrypt/\*.taking-it-seriously.de.key

</VirtualHost>

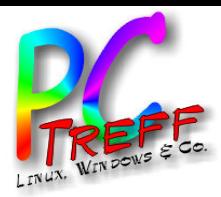

**320 Market Server •**<br> **331 Market Subdomain (nginx (nicht getestet))**<br> **341 Market Adaptarical CERTIFICATE**<br> **331 Constant Adaptar CERTIFICATE**<br> **331 Constant PARAM**<br> **331 Constant PARAM**<br> **331 Market Subdomain PARAM**<br> **3** • Umleitung durch Subdomain (nginx (nicht getestet)) server {

listen 443 ssl;

ssl\_certificate CERTIFICATE

ssl\_certificate\_key KEY

ssl\_dhparam PARAM

server\_name nextcloud.taking-it-seriously.de;

location / {

}

}

proxy\_pass https://nextcloud.egeler.home

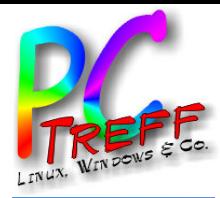

## Vielen Dank!

**PC-Treff-BB PC-Treff-BB** Subdomains.odp Subdomains.odp, Folie , Folie **18 von 19 © 08.04.23 08.04.23**

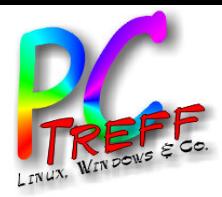

•

**3**Quellen • [StratoDynDNS]: https://www.strato.de/faq/hosting/soeinfach-richten-sie-dyndns-fuer-ihre-domains-ein/